# 箱根町 町政モニター 利用マニュアル ( 第2版 )

# 令和3年9月 箱 根 町

目 次

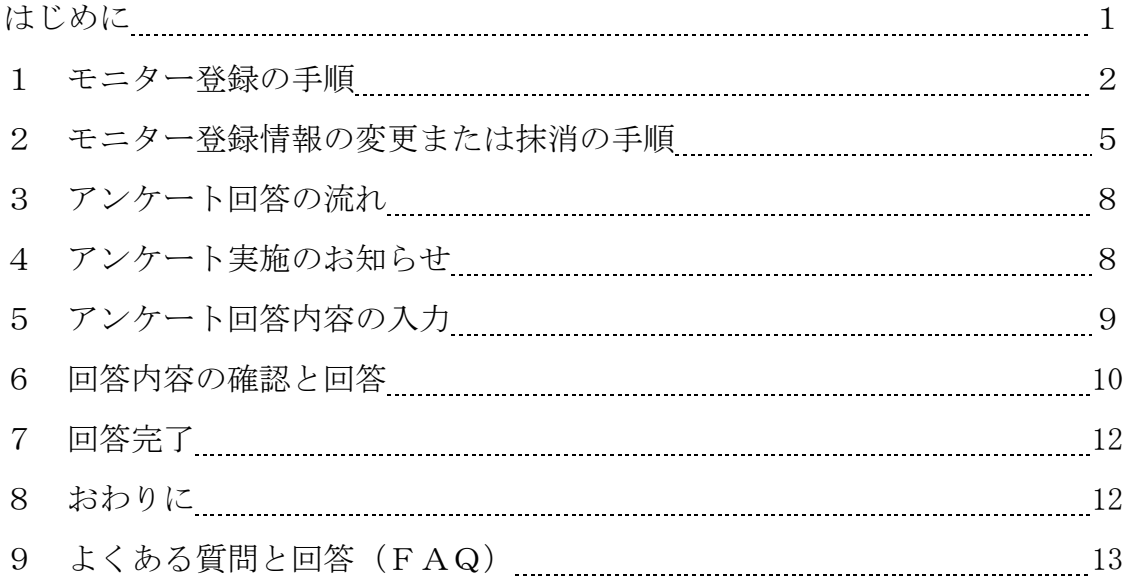

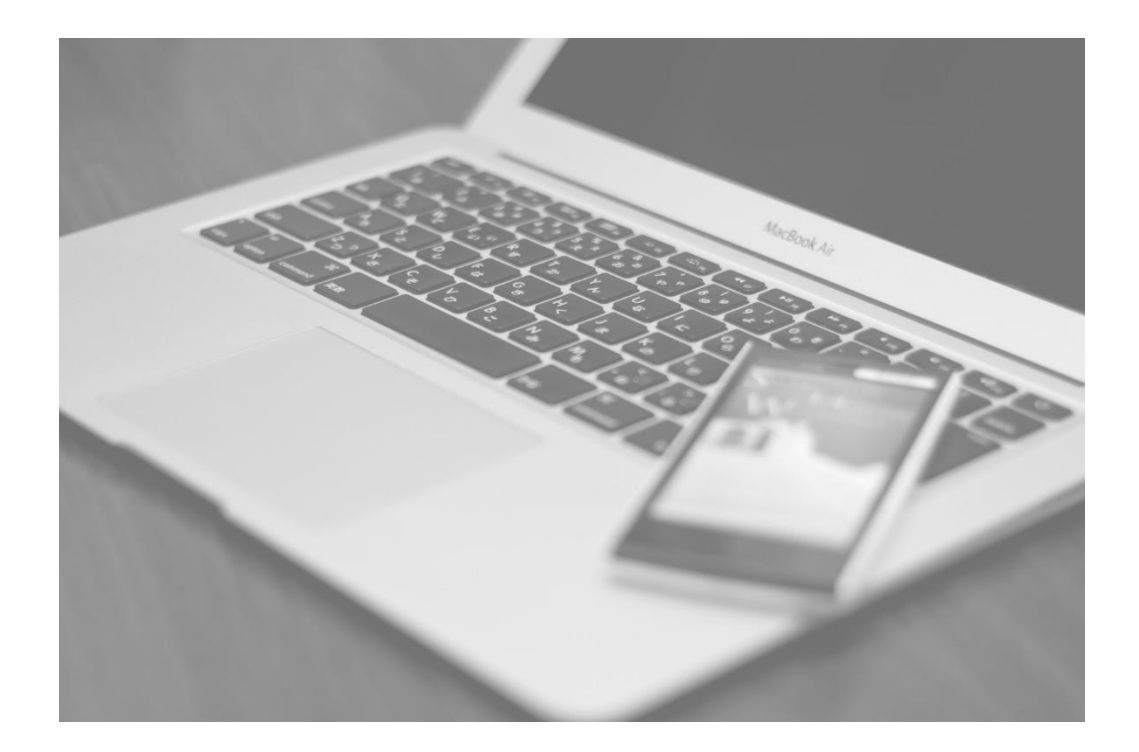

## はじめに

#### [制度概要]

箱根町町政モニターアンケートは、インターネットを利用して町政に関する アンケート調査を実施することで、気軽に負担の少ない形で町政に参加してい ただくことを目的とします。

町ホームページからモニター登録すると、年6回程度 (2か月に1回)、町か らアンケート画面へアクセスするためのURLを記載したメールが配信されま す。アンケートに回答いただくと、回答数に応じ、年度末に謝礼品を送付します。

なお、モニターの登録申請及びアンケート調査は、神奈川県市町村電子自治体 共同運営協議会(e-kanagawa)の電子申請システムを利用して行います。

[モニター資格]

町内在住または在勤の 18 歳以上の方

#### [回答に使用できる機器]

○パソコン

#### ○スマートフォン

このシステムを用いたアンケート調査は、パソコン・スマートフォンのどち らでも回答できます。

また、メールを受信した端末以外から回答することも可能です。その際は、 ご自身で回答したい端末にメールを転送し、URLからアクセスしてください。

例えば、「日頃あまりパソコンを開かないが、携帯からの回答はわずらわし い」という方は、メールアドレスの登録を携帯電話等とし、町からのメールを パソコンに転送し、パソコンから回答することも可能です。ただし、モニター 登録者以外の方への転送等はご遠慮ください。

※フィーチャーフォン(ガラケー)には対応していません。

※本マニュアルに掲載している画面例は、パソコンで閲覧しています。スマー トフォンでもレイアウトが異なるだけで、本マニュアルをご利用できます。 ※動作環境等の詳細は、e-kanagawa の運営ページからご確認ください。

(「e-kanagawa 電子申請 動作環境」などで検索)

# 1 モニター登録の手順

(1)利用規約への同意

町ホームページから、「登録申請」画面にアクセスします。アクセスしたペ ージで「利用者登録せずに申し込む方はこちら」をクリックし、次のページで 「箱根町 e-kanagawa 電子申請利用規約」に同意すると登録申請画面が開きま すので、町政モニター制度の利用規約も必ず確認してください。

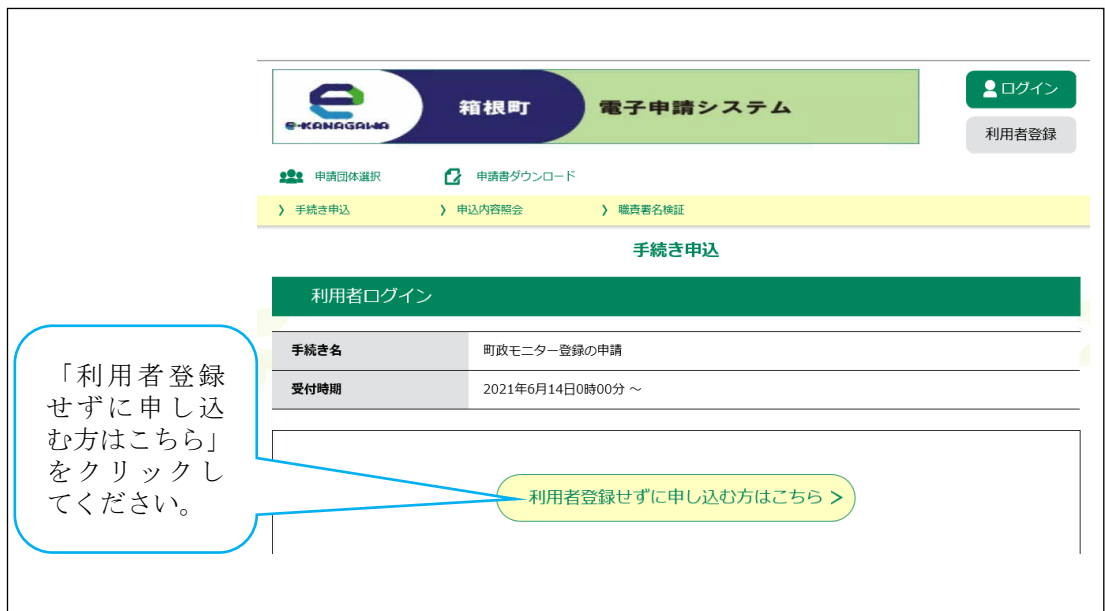

## ■箱根町 e-kanagawa 電子申請利用規約

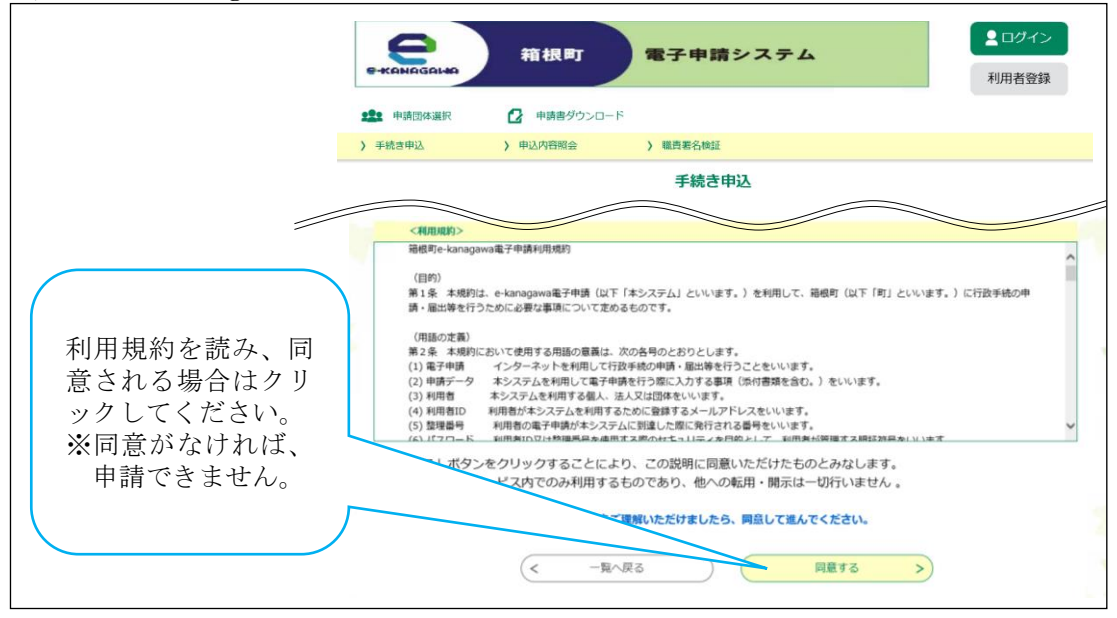

(2)町政モニター規約の同意と申請内容の入力

電子申請利用規約とは別に、町政モニター規約の同意が必要となりますので、 必ず確認し、同意の場合はチェックを入れて進んでください。

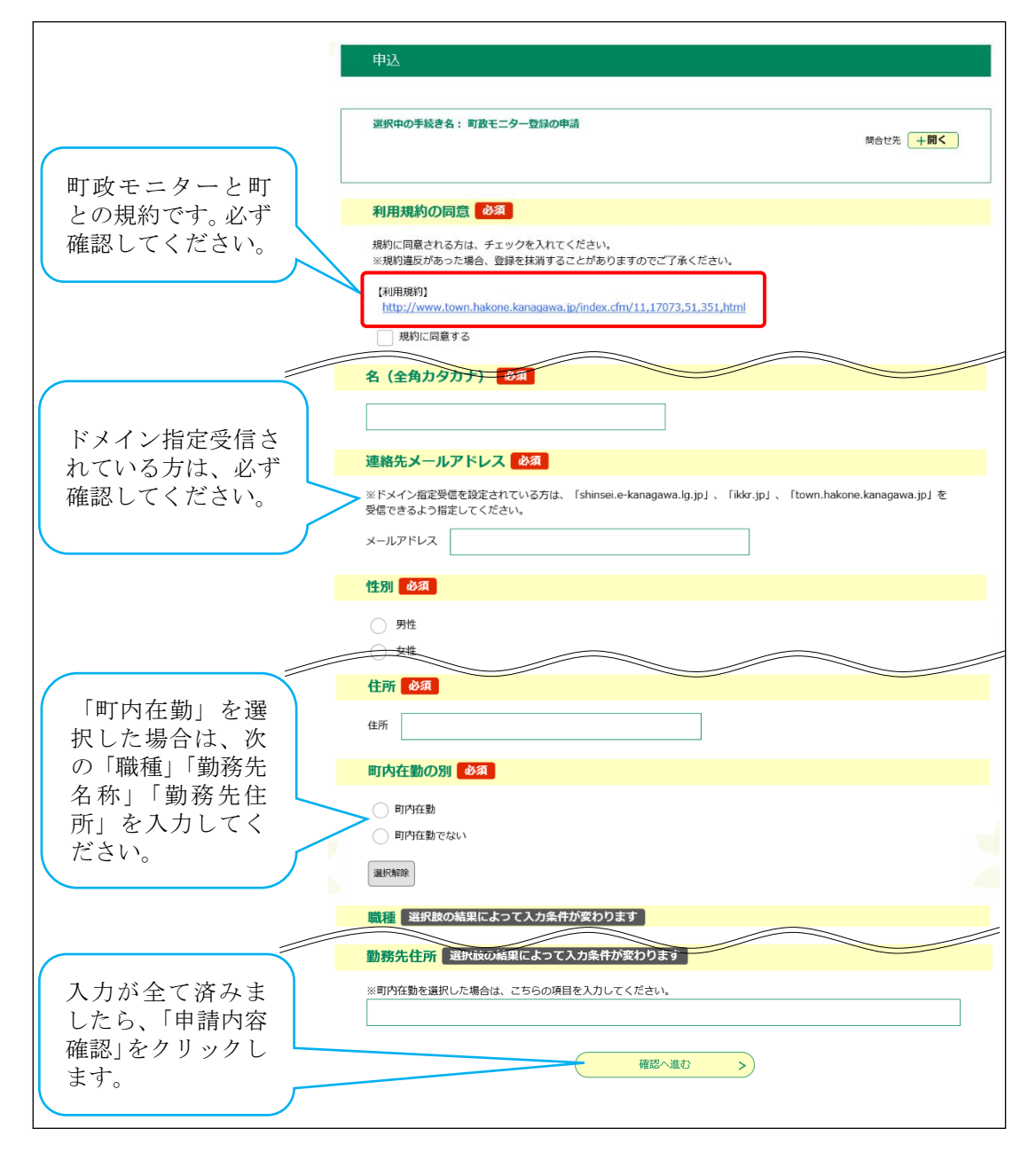

※入力内容に誤りがある場合は、P.10 の「6 回答内容の確認と回答」を参照 してください。

### (3)申 請

入力内容に誤りがない場合、確認画面に切り替わるので、確認後、「申込む」 をクリックします。申込むと「整理番号」と「パスワード」が発行され、連絡 先メールアドレスに配信されますので、保護するなど削除しないようにしてく ださい。

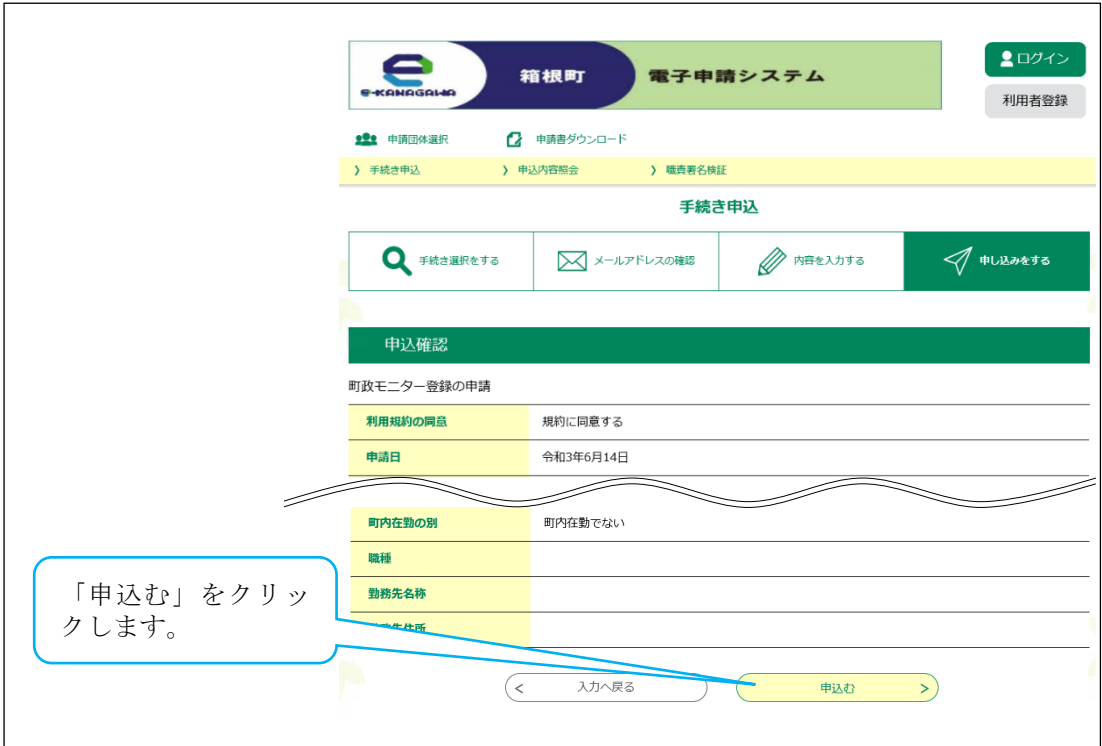

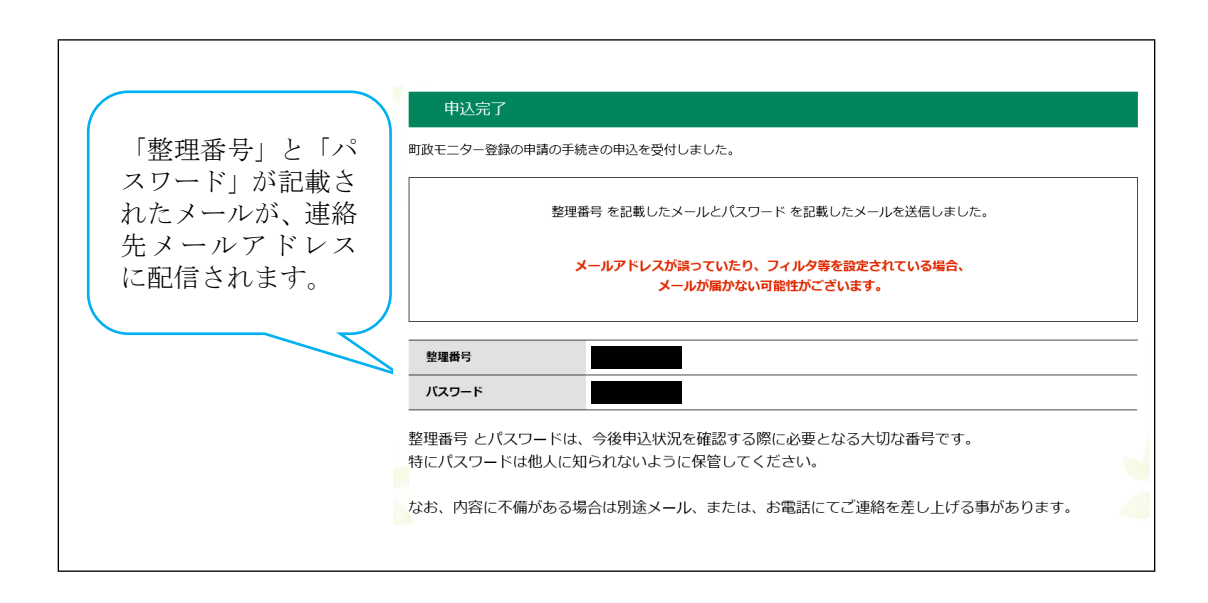

# 2 モニター登録情報の変更または抹消の手順

(1)利用規約への同意

町ホームページから、「変更・抹消申請」画面にアクセスします。アクセス したページで「利用者登録せずに申し込む方はこちら」をクリックし、次のペ ージで「箱根町 e-kanagawa 電子申請利用規約」に同意すると、変更または抹 消申請画面が開きます。

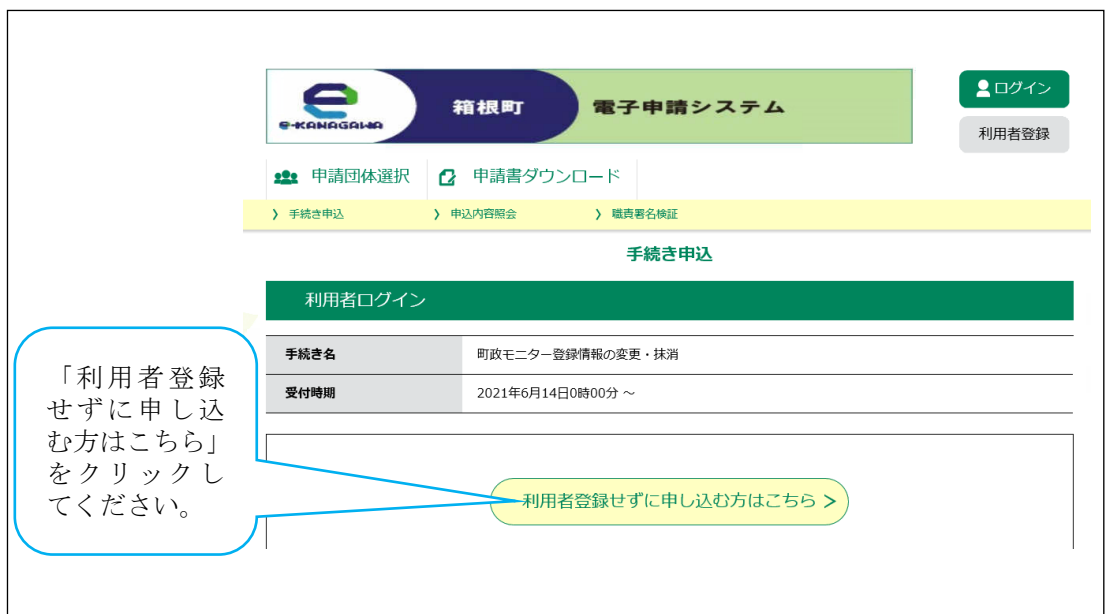

#### ■箱根町 e-kanagawa 電子申請利用規約

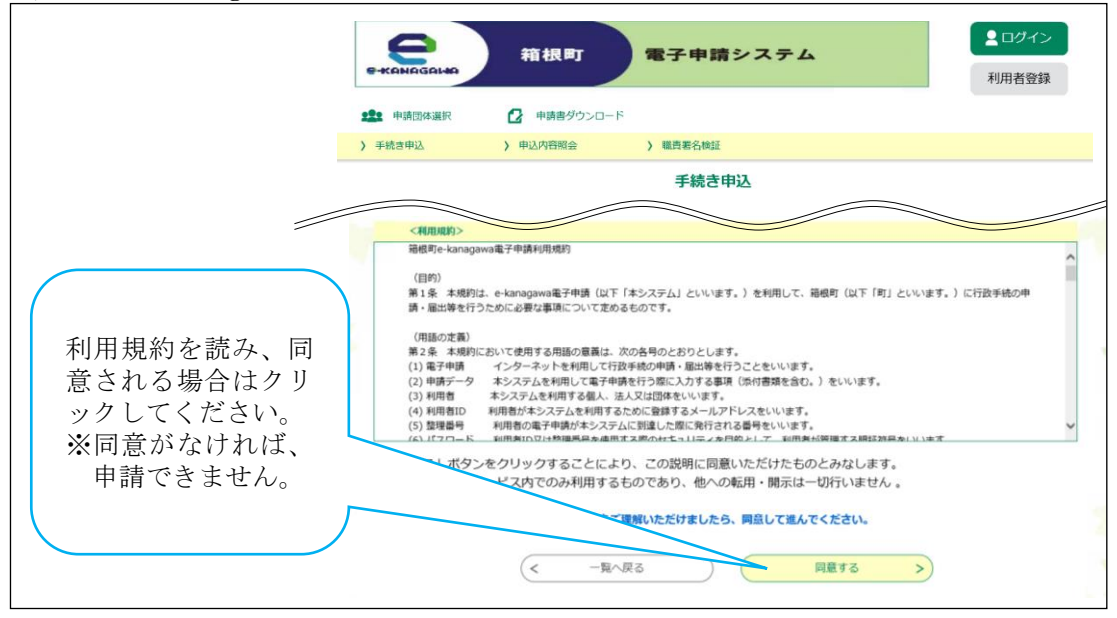

(2)変更または抹消の選択と変更内容等の入力

登録情報の変更または抹消を必ず選択し、「登録済み情報」及び「変更後の 情報」を入力してください。抹消の場合は、「登録済み情報」のみ入力してく ださい。

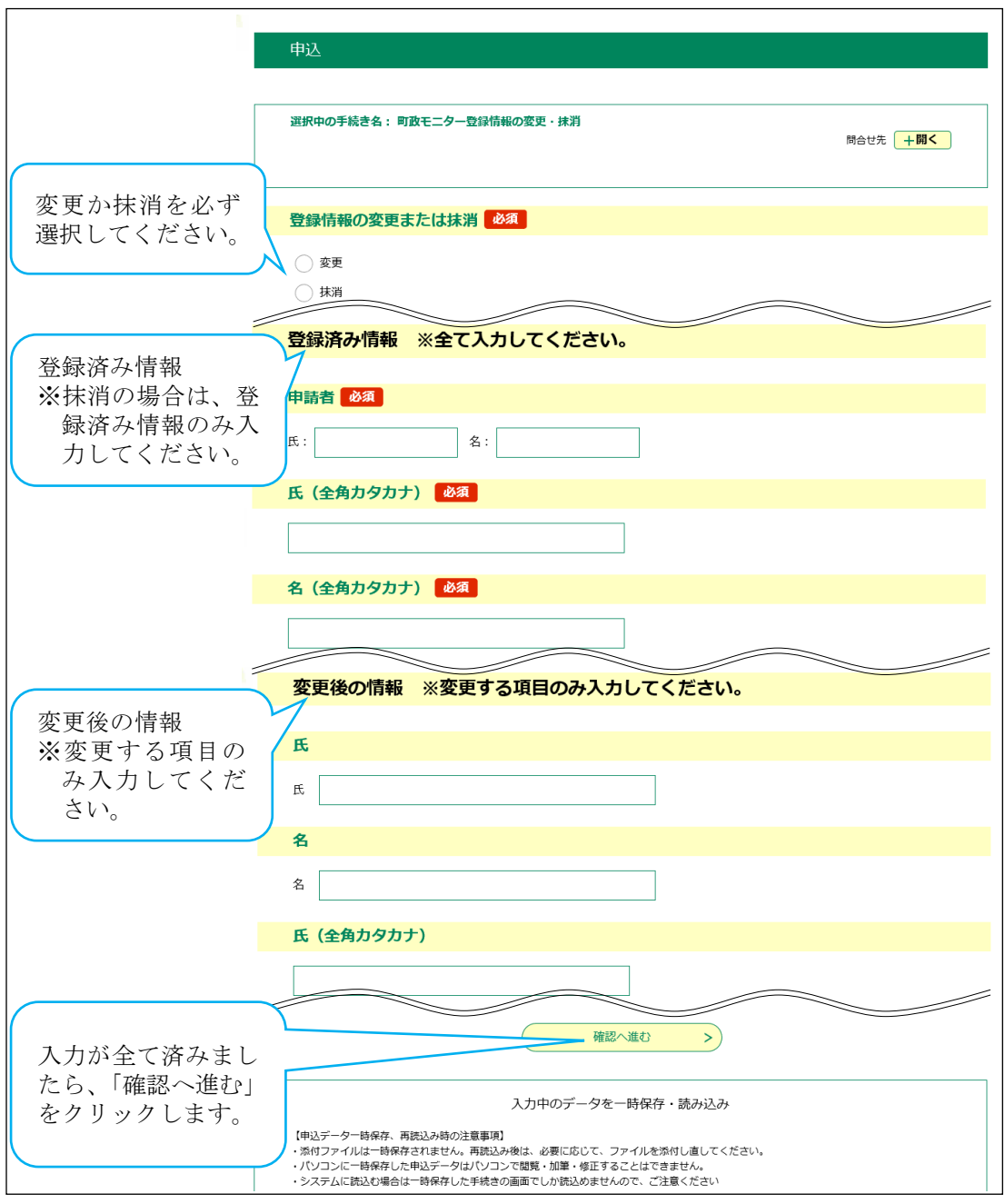

(3)申請(変更または抹消)

入力内容に誤りがない場合、確認画面に切り替わるので、確認後、「申込む」 をクリックします。

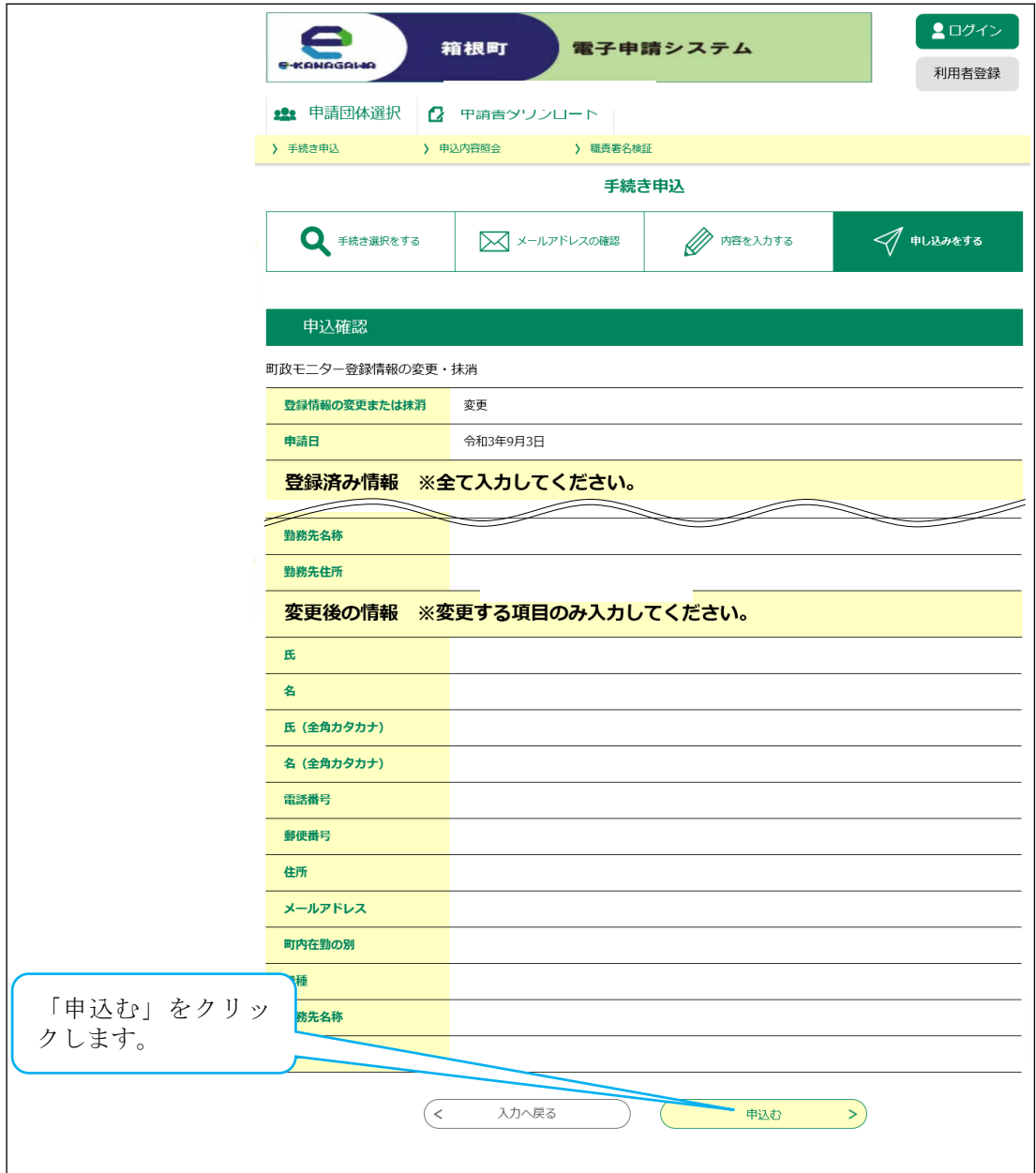

## 3 アンケート回答の流れ

① 町政モニター登録者に、アンケート実施のお知らせのメールを配信します。

- ② メール本文中にあるURLをクリックして、アンケートの画面を開きます。
- ③ アンケートに回答します。
- ④ 確認画面で回答を再確認し、送信して終了します。
- 【注 意】

受付期間を過ぎてしまうとアンケートへの回答ができなくなってしまうの で、ご注意ください。

## 4 アンケート実施のお知らせ

アンケートを実施する際には、町から次のようなメールを配信します。メール 本文中にあるURLをクリックすると、お手持ちのブラウザによりアンケート 回答画面が開きます。

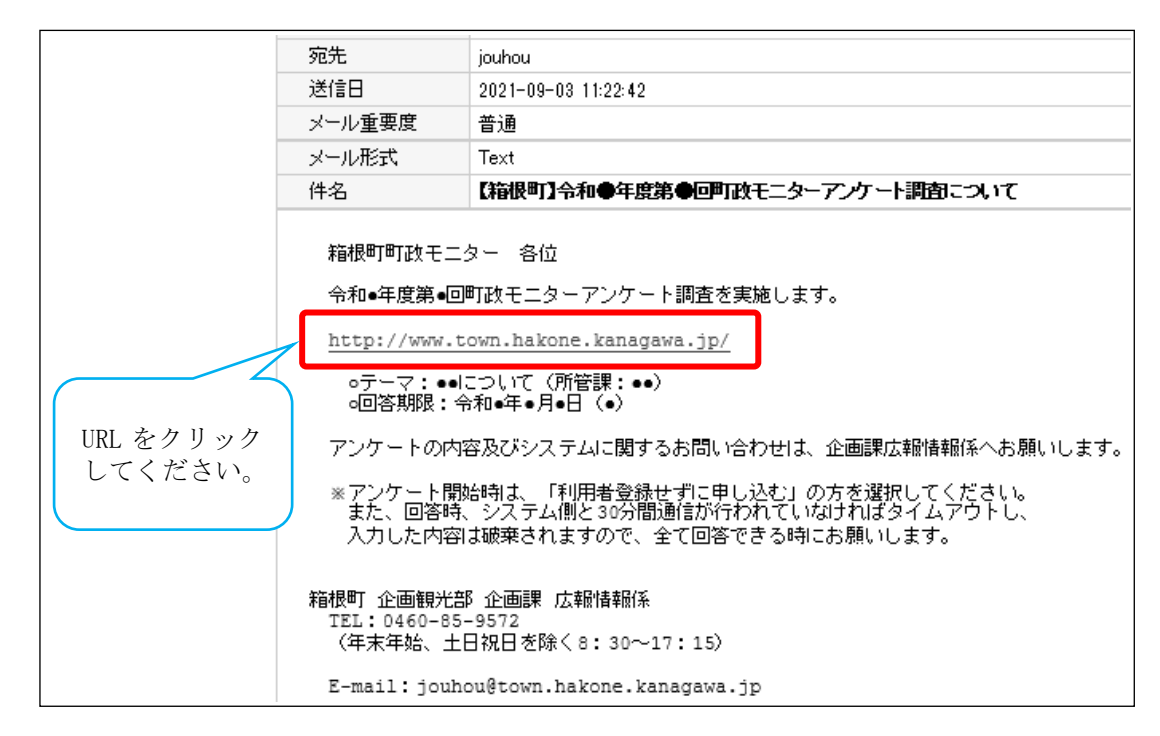

#### 【注 意】

このアンケートシステムは町政モニター登録者だけがアクセスでき、町ホー ムページ等からはアクセスできないように設定してあります。回答にあたって は、メールに記載したURLから直接アクセスしてください。

# 5 アンケート回答内容の入力

メール記載のURLからアクセスしたページで「利用者登録せずに申し込む 方はこちら」をクリックし、次のページで「箱根町 e-kanagawa 電子申請利用規 約」に同意すると、アンケート回答画面が表示されます。

## 【注 意】

電子申請利用規約は、アクセスする度に同意が必要となります。(P.2参照)

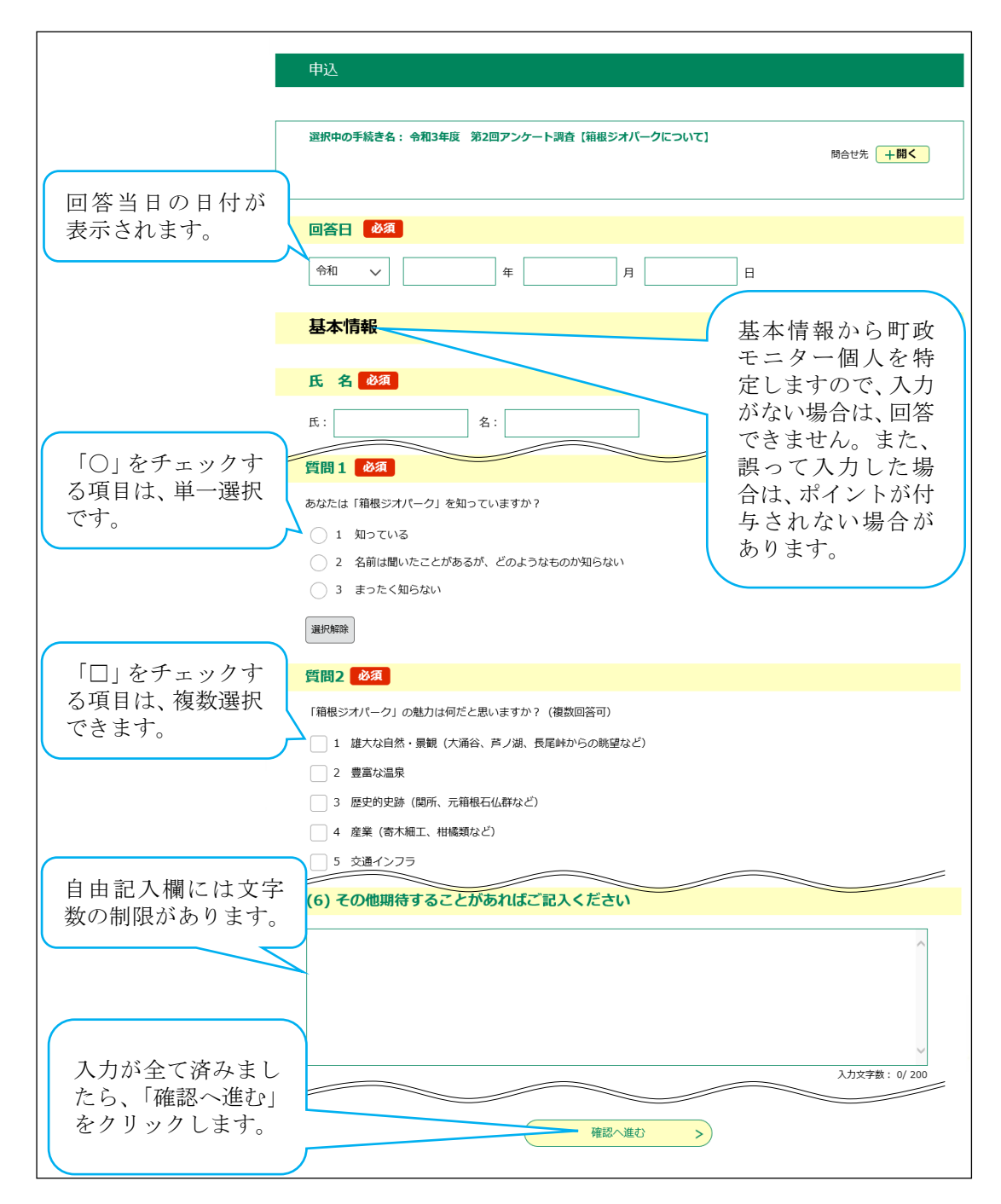

# 6 回答内容の確認と回答

(1)回答内容の確認

回答を全て入力し、「確認へ進む」をクリックすると、回答の確認画面が表 示されます。入力に誤りがある場合、その内容が赤字で表示され、誤りのあっ た質問項目が黄色の帯で表示されます。

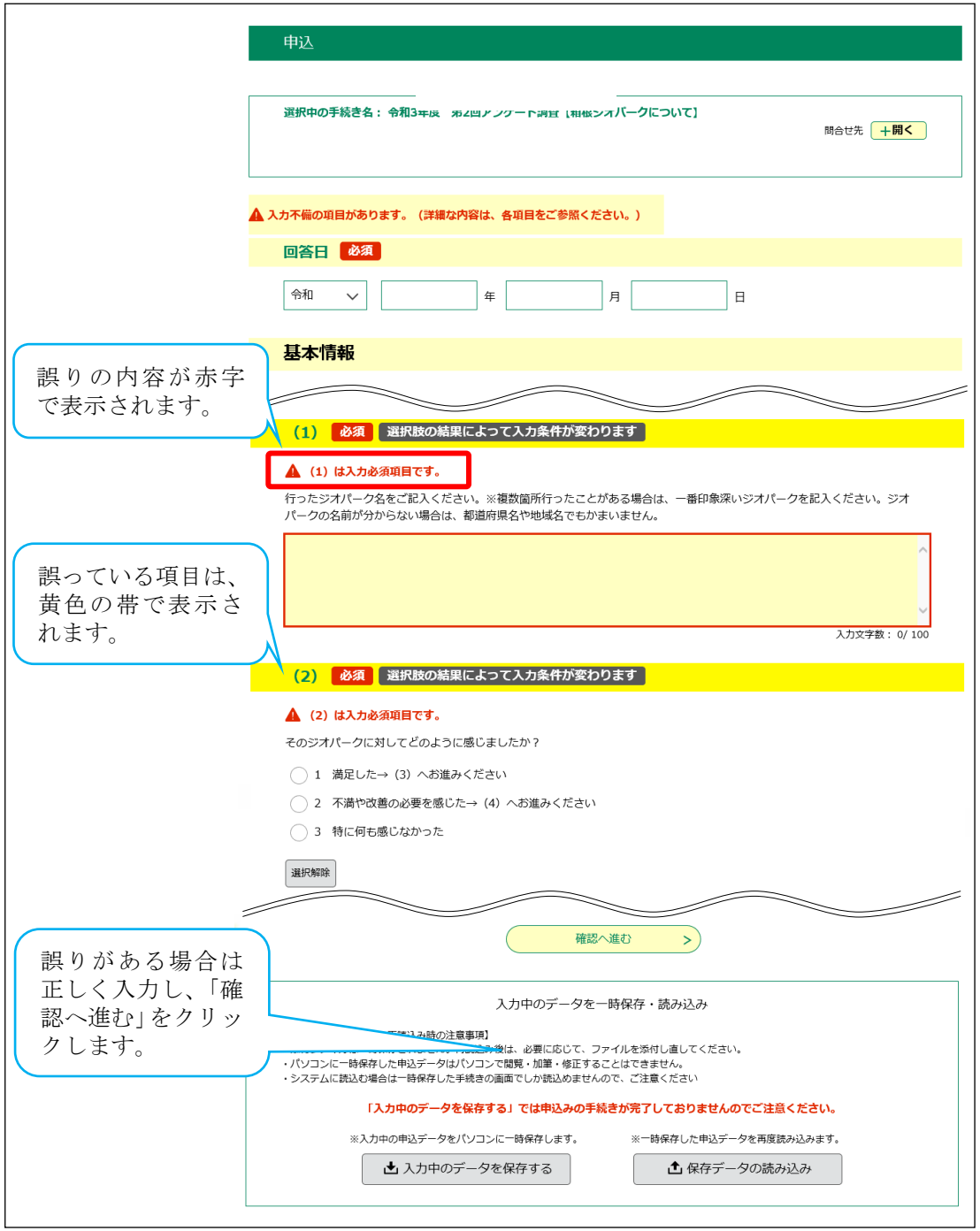

(2)回 答

入力内容に誤りがない場合、申込確認画面に切り替わるので、確認後、「申 込む」をクリックします。

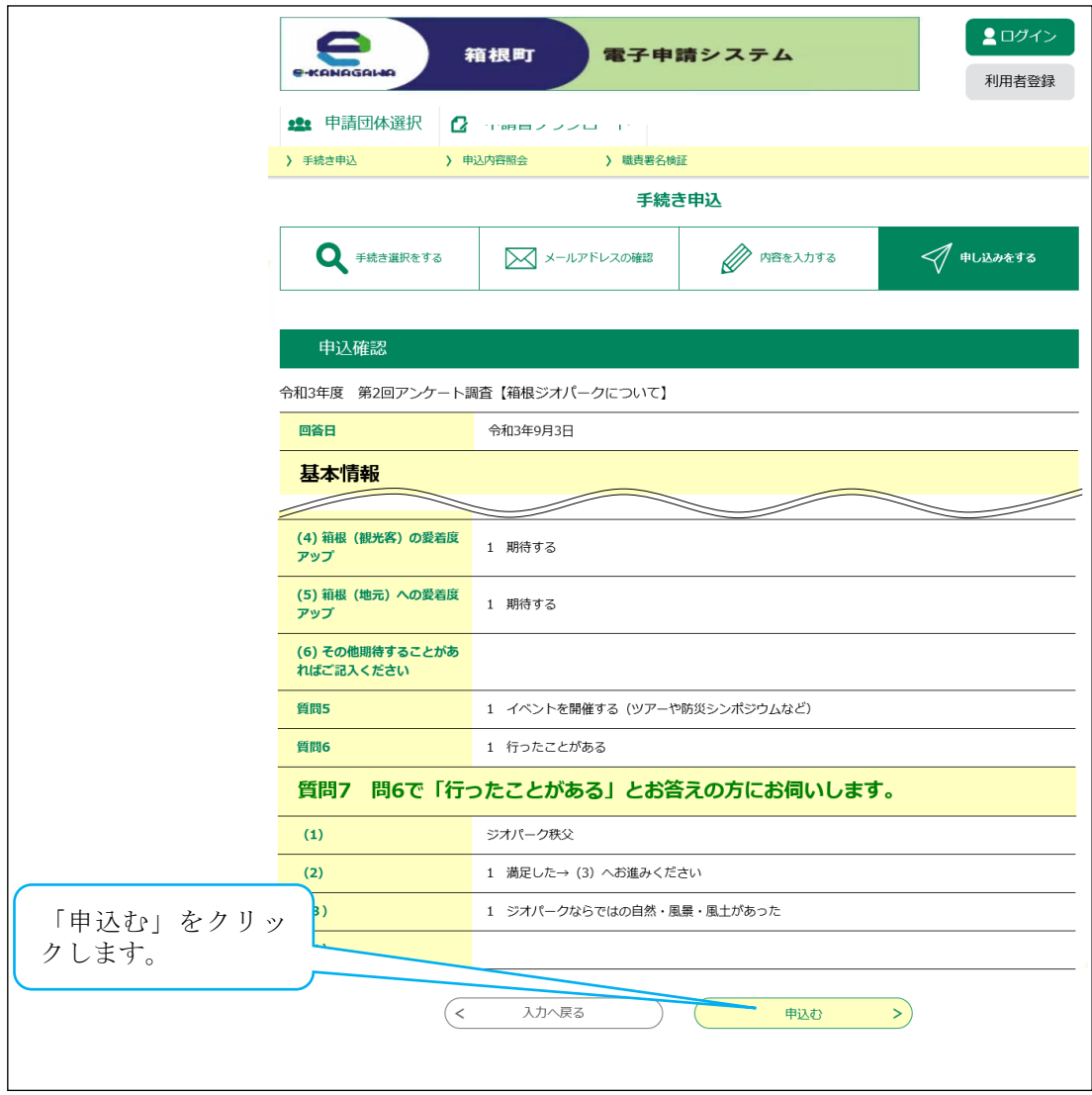

## 7 回答完了

申込確認画面で「申込む」をクリックすると、申込完了画面が表示されます。 「整理番号」と「パスワード」は連絡先メールアドレスに配信されますが、お問 合せの際に必要となりますので、保護するなど削除しないようにしてください。

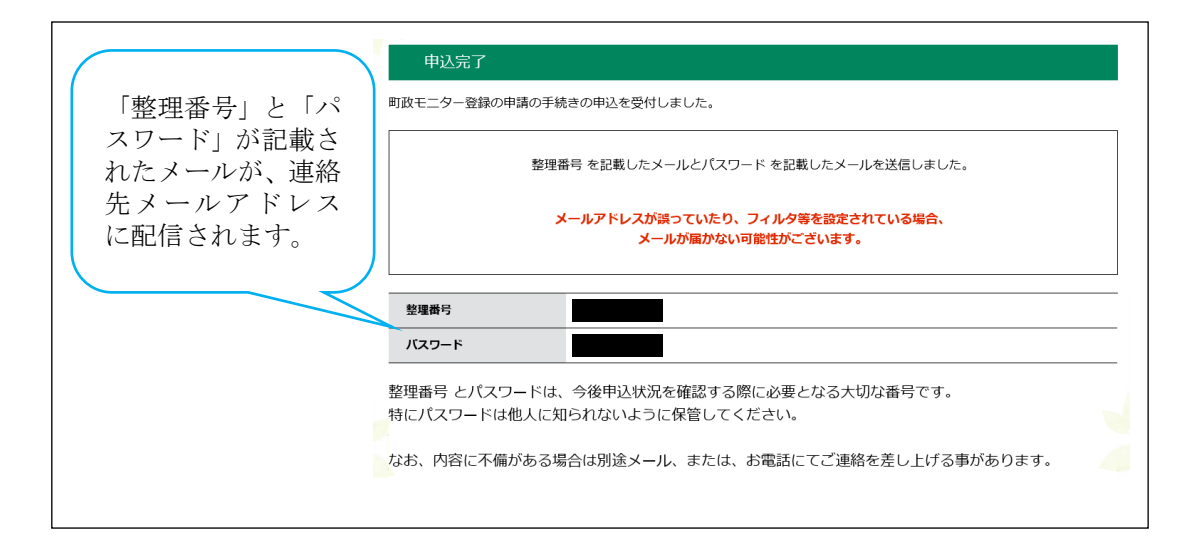

# 8 おわりに

アンケートの回答が正しく受け付けられた場合、電子申請システムから回答 完了メールが届きます。回答から1日経っても回答完了メールが届かない場合 は、お手数ですが、企画課広報情報係までお問い合わせください。

また、アンケートの回答を1回行うごとに1ポイント獲得でき、年度末にポイ ント数に応じた謝礼品を差し上げます。謝礼品等に関する異議申し立てについ ては回答完了メールがないと一切応じられませんので、届いているか確認し、確 認後は回答完了メールを保護するなどして、必ず保存するようにしてください。

# 9 よくある質問と回答(FAQ)

#### モニター登録申請関係

- 問1 登録申請を行ったのですが、その後の連絡が何もありません。
- 答1 担当者が申請を確認し、受理するとシステムからメールが配信されま す。お手数ですが、ドメイン指定受信設定を確認のうえ、「shinsei.ekanagawa.lg.jp」、「ikkr.jp」、「town.hakone.kanagawa.jp」を受信できる ように設定してください。

#### アンケート関係

- 問2 回答期限を過ぎてしまったのですが、回答できますか?
- 答2 公平性の観点から、回答することはできません。申し訳ありませんが、 次回以降のアンケートにご協力ください。
- 問3 アンケート回答時間に制限はありますか?
- 答3 システム側と 30 分間通信が行われていなければタイムアウトし、入力 した内容は破棄されますので、全て回答できる時にお願いします。
- 問4 町のメールを削除してしまい、アンケート画面にアクセスできません。
- 答4 企画課広報情報係にご連絡いただければ、再度メールを送信します。
- 問5 アンケートを回答したのですが、その後の連絡が何もありません。
- 答5 担当者が回答を確認し、受理するとシステムからメールが配信されま す。届いたメールによりアンケートが回答済みであることが分かるため、 メールは保護するなどして削除しないようにしてください。
- 間6 アンケートは、いつ実施しますか?
- 答6 年に6回程度(2か月に1回)実施する予定ですが、アンケートの作成 状況等にもよるため、実施は不定期となります。実施の際は、メールにて 速やかに連絡します。

#### ポイント関係

- 問7 現時点で獲得しているポイント数を教えてほしい。
- 答7 ポイントに関する個別のお問い合わせには、町では一切お答えするこ とができませんので、ポイント管理はご自身で行ってください(アンケ ート1回につき1ポイント獲得できます)。 また、ポイントに応じた謝礼の金額は年度末に決定しますが、その際 の異議申し立てについても、アンケート回答後に配信されるメールがな

ければ受け付けられませんので、届いたメールを保護するなどして、必 ず管理するようにしてください。

#### その他

問8 正常に動作しません。

- 答8 動作環境等の詳細は、e-kanagawa の運営ページからご確認ください。 (「e-kanagawa 電子申請 動作環境」などで検索) また、同ホームページ内に利用上の注意等のリンクもありますので、参 照してください。
- 問9 入力に誤りはないのですが、エラー画面が表示され、送信できません
- 答9 「電子申請・届出サービス」システムは、メンテナンス作業を行ってい る場合があります。別の時間帯で、再度送信してください。
- 問10 フィーチャーフォン (ガラケー) でもできますか?
- 答 10 フィーチャーフォン(ガラケー)専用ページは用意していませんので、 恐れ入りますが、パソコンやスマートフォンからご利用ください。

【お問合せ先】 箱根町 企画観光部 企画課 広報情報係 TEL:0460-85-9572(直通) E-mail: [jouhou@town.hakone.kanagawa.jp](mailto:jouhou@town.hakone.kanagawa.jp)